# **VPN!**

## **Πίνακας περιεχομένων**

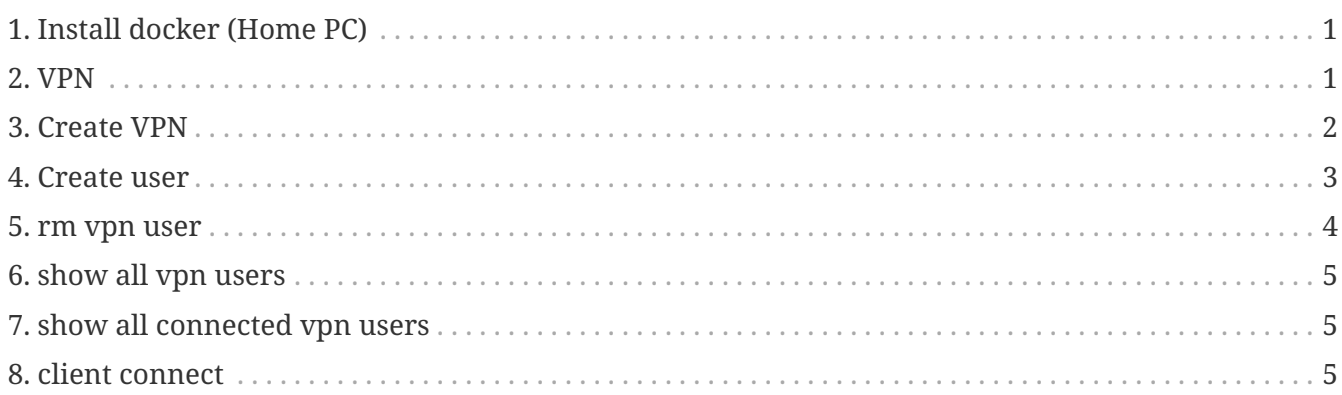

## <span id="page-0-0"></span>**1. Install docker (Home PC)**

#### HowTo: See [How to](http://docs.swarmlab.io/SwarmLab-HowTos/labs/Howtos/docker/install.adoc.html)

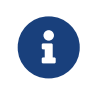

*NOTE*

Assuming you're already logged in

## <span id="page-0-1"></span>**2. VPN**

A **virtual private network (VPN)** extends a private network across a public network, and enables users to send and receive data across shared or public networks as if their computing devices were directly connected to the private network. Applications running on a computing device, e.g., a laptop, desktop, smartphone, across a VPN may therefore benefit from the functionality, security, and management of the private network. Encryption is a common, though not an inherent, part of a VPN connection

[More: wikipedia](https://en.wikipedia.org/wiki/Virtual_private_network)

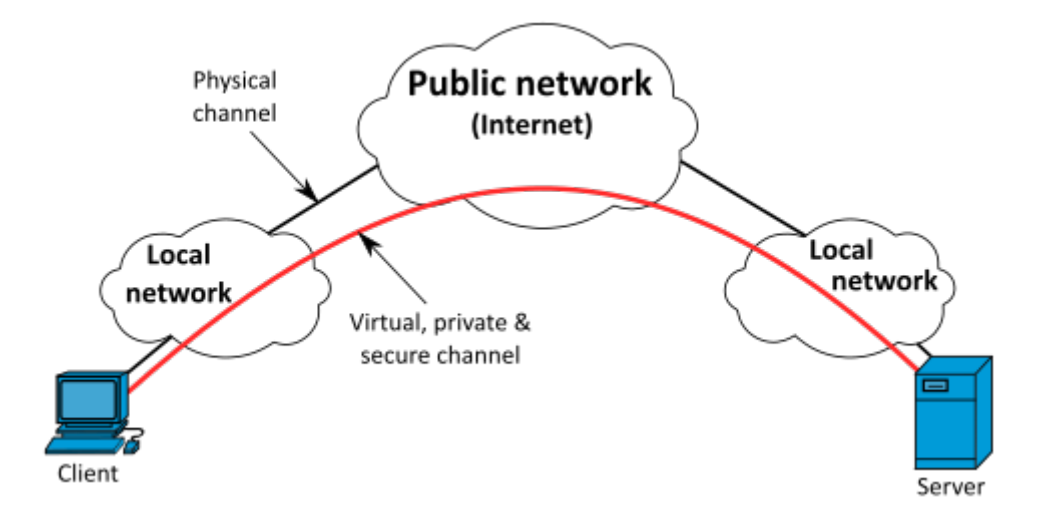

#### *NOTE*

 $\mathbf i$ 

**OpenVPN** is an open-source software that implements virtual private network (VPN) techniques to create secure point-to-point or site-to-site connections in routed or bridged configurations and remote access facilities. It uses a custom security protocol that utilizes SSL/TLS for key exchange. It is capable of traversing network address translators (NATs) and firewalls. It was written by James Yonan and is published under the GNU General Public License (GPL).

[More: wikipedia](https://en.wikipedia.org/wiki/OpenVPN)

### <span id="page-1-0"></span>**3. Create VPN**

*create-vpn.sh*

```
#!/bin/bash
IP=127.0.0.1 \qquad \qquad \qquad \qquad \qquad \qquad \qquad \qquad \qquad \qquad \qquad \qquad \qquad \qquad \qquad \qquad \qquad \qquad \qquad \qquad \qquad \qquad \qquad \qquad \qquad \qquad \qquad \qquad \qquad \qquad \qquad \qquad \qquad \qquad \qP=1194 # Server Port ②
OVPN_SERVER='10.80.0.0/16' # VPN Network ③
#vpn_data=/var/lib/swarmlab/openvpn/openvpn-services/ # Dir to save data ** this
must exist **
vpn_data=$PWD/openvpn-services/ ④
if \lceil ! -d $vpn data ]; then
 mkdir -p $vpn_data
fi
NAME=swarmlab-vpn-services # name of docker service ⑤
DOCKERnetwork=swarmlab-vpn-services-network # docker network
docker=registry.vlabs.uniwa.gr:5080/myownvpn # docker image
docker stop $NAME #stop container
sleep 1
docker container rm $NAME #rm container
# rm config files
rm -f $vpn_data/openvpn.conf.*.bak
```

```
rm -f $vpn data/openvpn.conf
rm -f $vpn data/ovpn env.sh.*.bak
rm -f $vpn_data/ovpn_env.sh
# create network
sleep 1
docker network create --attachable=true --driver=bridge --subnet=172.50.0.0/16
--gateway=172.50.0.1 $DOCKERnetwork
#run container
                 see ovpn_genconfig
docker run --net=none -it -v $vpn_data:/etc/openvpn -p 1194:1194 --rm $docker
ovpn genconfig -u udp://$IP:1194 \
-N -d -c -p "route 172.50.20.0 255.255.255.0" -e "topology subnet" -s $OVPN_SERVER
\circled{6}# create pki see ovpn_initpki
docker run --net=none -v $vpn_data:/etc/openvpn --rm -it $docker ovpn_initpki
                                                                                  \circled{7}#see ovpn_copy_server_files
#docker run --net=none -v $vpn_data:/etc/openvpn --rm $docker ovpn_copy_server_files
#create vpn
              see --cap-add=NET_ADMIN
sleep 1
docker run --detach --name $NAME -v $vpn data:/etc/openvpn --net=$DOCKERnetwork
-ip=172.50.0.2 -p $P:1194/udp --cap-add=NET_ADMIN $docker \circledRsudo sysctl -w net.ipv4.ip_forward=1
#show created
docker ps
```
**10 localhost** inside of a container will resolve to the network stack of this container

 $(2)$  Port

**3** Specify Addresses and Netmasks for VPN Clients

- 4 Directory to mount data
- 5 Name of docker services
- 6 Create config
- $\oslash$  keys
- <sup>8</sup> Run docker vpn service

### <span id="page-2-0"></span>4. Create user

```
create-user.sh
```

```
USERNAME=test1
vpn_data=$PWD/openvpn-services/
docker=registry.vlabs.uniwa.gr:5080/myownvpn
docker run -v $vpn_data:/etc/openvpn --rm -it $docker easyrsa build-client-full
$USERNAME nopass
docker run -v $vpn_data:/etc/openvpn --log-driver=none --rm $docker ovpn_getclient
$USERNAME > $USERNAME.ovpn
```
#### add to \$USERNAME.ovpn file

client hohind dev tun comp-lzo resolv-retry infinite keepalive 15 60 remote-cert-tls server remote 192.168.1.5 1194 udp 1 float

① Host machine's IP. Not Docker Container IP Address

### <span id="page-3-0"></span>5. rm vpn user

```
#!/bin/bash
CLIENTNAME=test1
II = $CI TENTNAME
vpn_data=$PWD/openvpn-services/
docker=registry.vlabs.uniwa.gr:5080/myownvpn
rm -f $vpn data/pki/regs/$CLIENTNAME.reg
rm -f $vpn data/pki/private/$CLIENTNAME.key
rm -f $vpn data/pki/issued/$CLIENTNAME.crt
rm -f $vpn data/server/ccd/$CLIENTNAME
rm -f $vpn data/ccd/$CLIENTNAME
pem=$(sudo grep "CN=$U$" $vpn_data/pki/index.txt | cut -f4)
rm -f $vpn_data/pki/certs_by_serial/$pem.pem
sed -i "/CN=$U$/d" $vpn_data/pki/index.txt
echo $pem
docker run -v $vpn_data:/etc/openvpn --log-driver=none --rm -it $docker
ovpn revokeclient $CLIENTNAME remove
rm -f $vpn_data_user_config/$CLIENTNAME.ovpn
rm -f $vpn data user config1/$CLIENTNAME.ovpn
```
### <span id="page-4-0"></span>6. show all vpn users

 $show\text{-}user\text{-}sh$ 

NAME=swarmlab-vpn-services docker exec -it \$NAME ovpn\_listclients # name of docker service

## <span id="page-4-1"></span>7. show all connected vpn users

show-conn-user.sh

NAME=swarmlab-vpn-services docker exec -it \$NAME cat /tmp/openvpn-status.log # name of docker service

## <span id="page-4-2"></span>8. client connect

client connect

openvpn --config ./clientfile.vpn

#### *Reminder*

Caminante, no hay camino, se hace camino al andar.

Wanderer, there is no path, the path is made by walking.

**Antonio Machado** Campos de Castilla

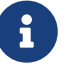